# 淡江大學網路選課操作說明

輸入選課網址 https://www.ais.tku.edu.tw/elecos/

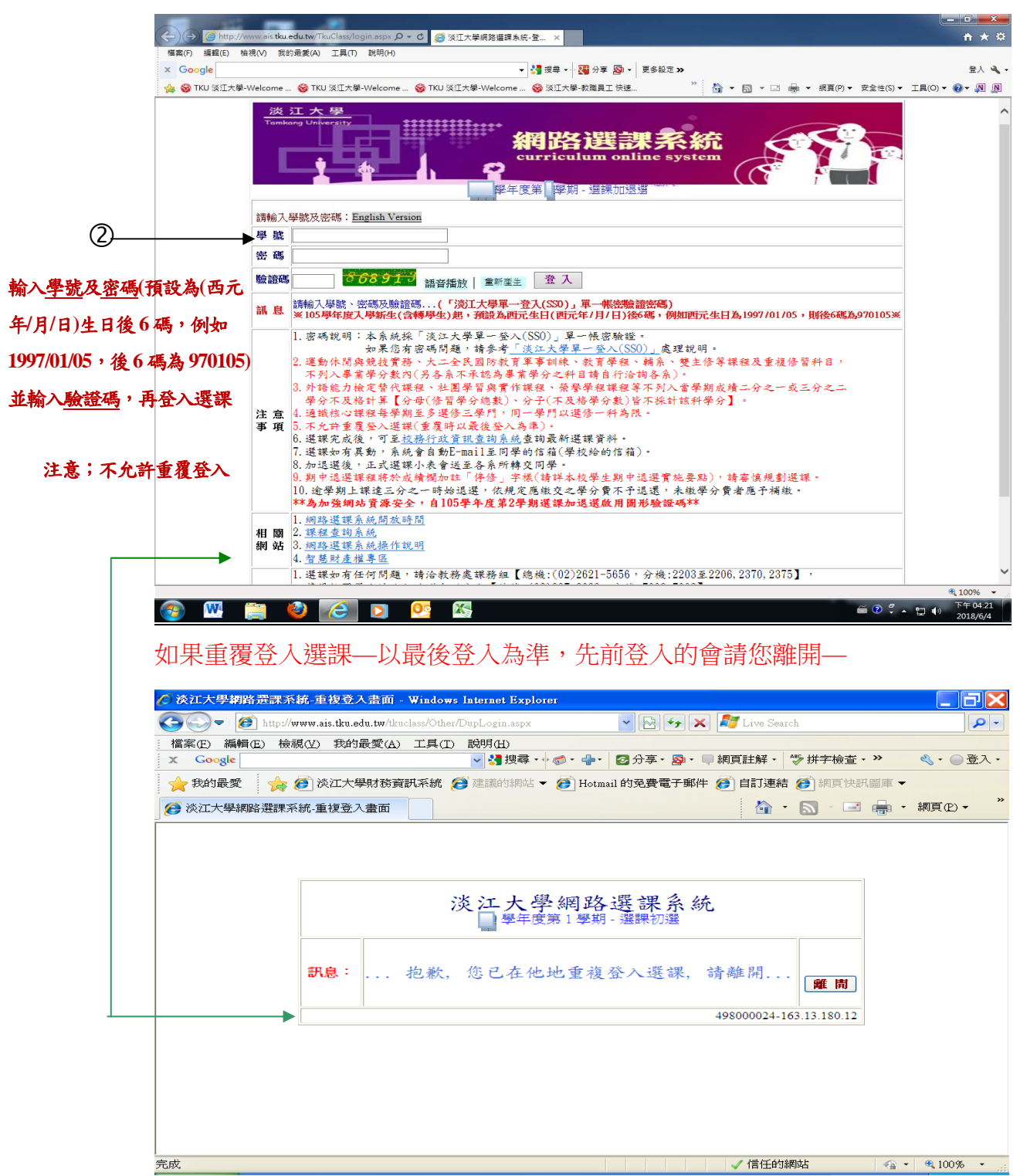

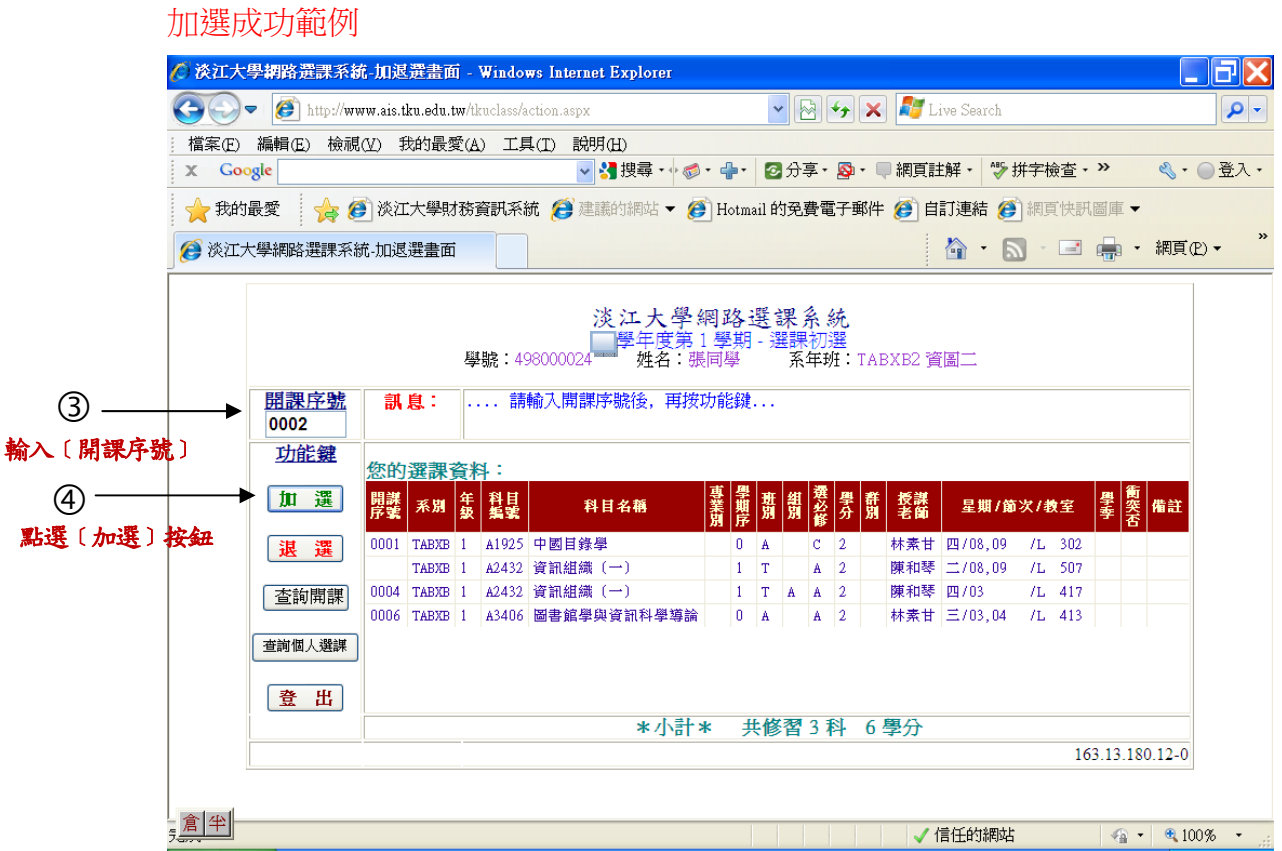

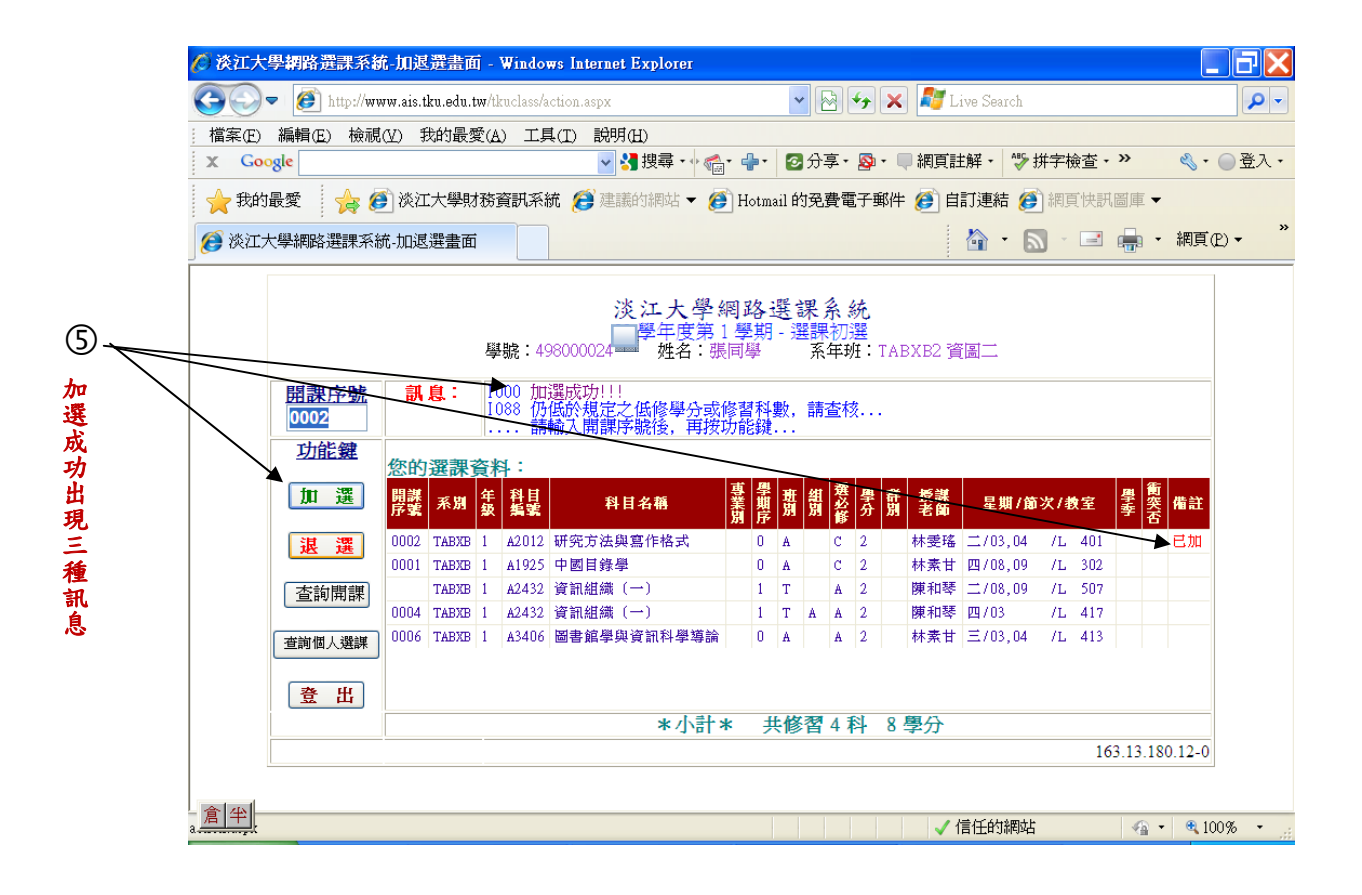

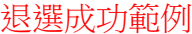

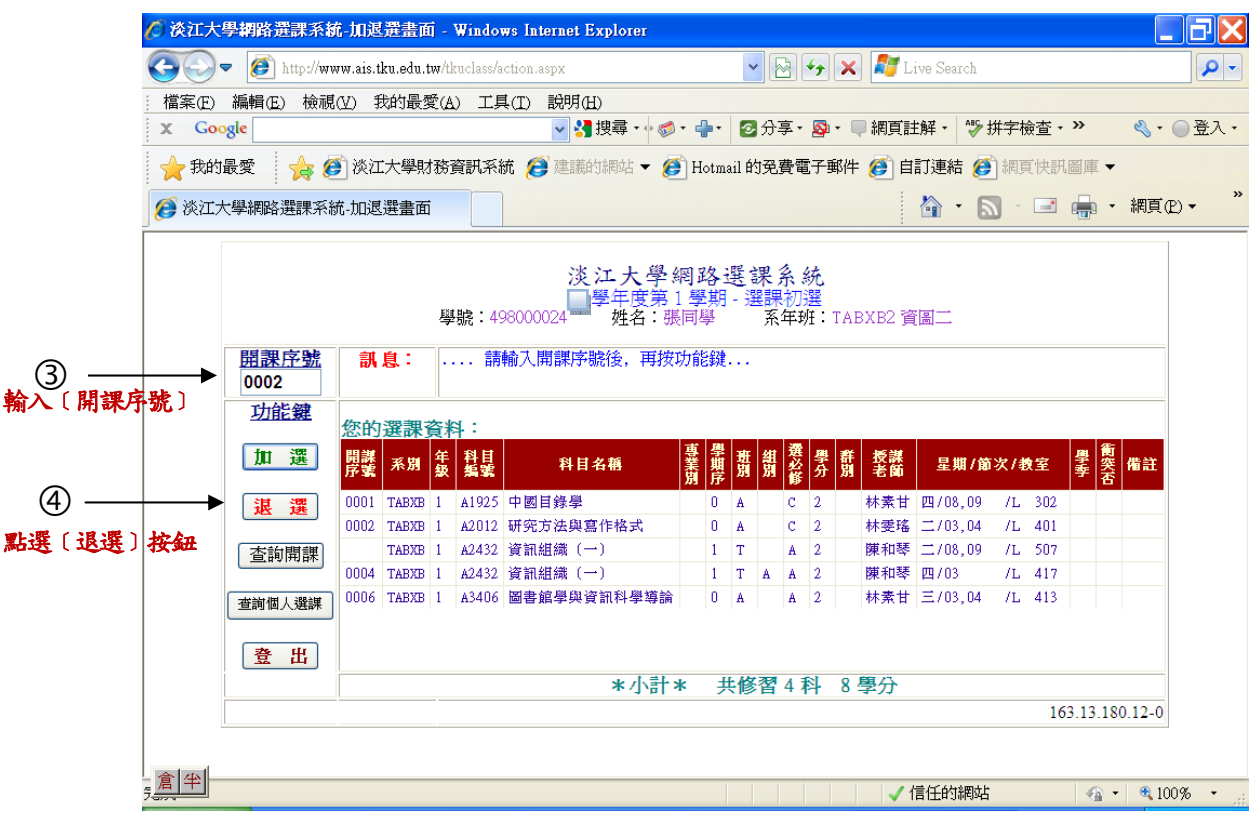

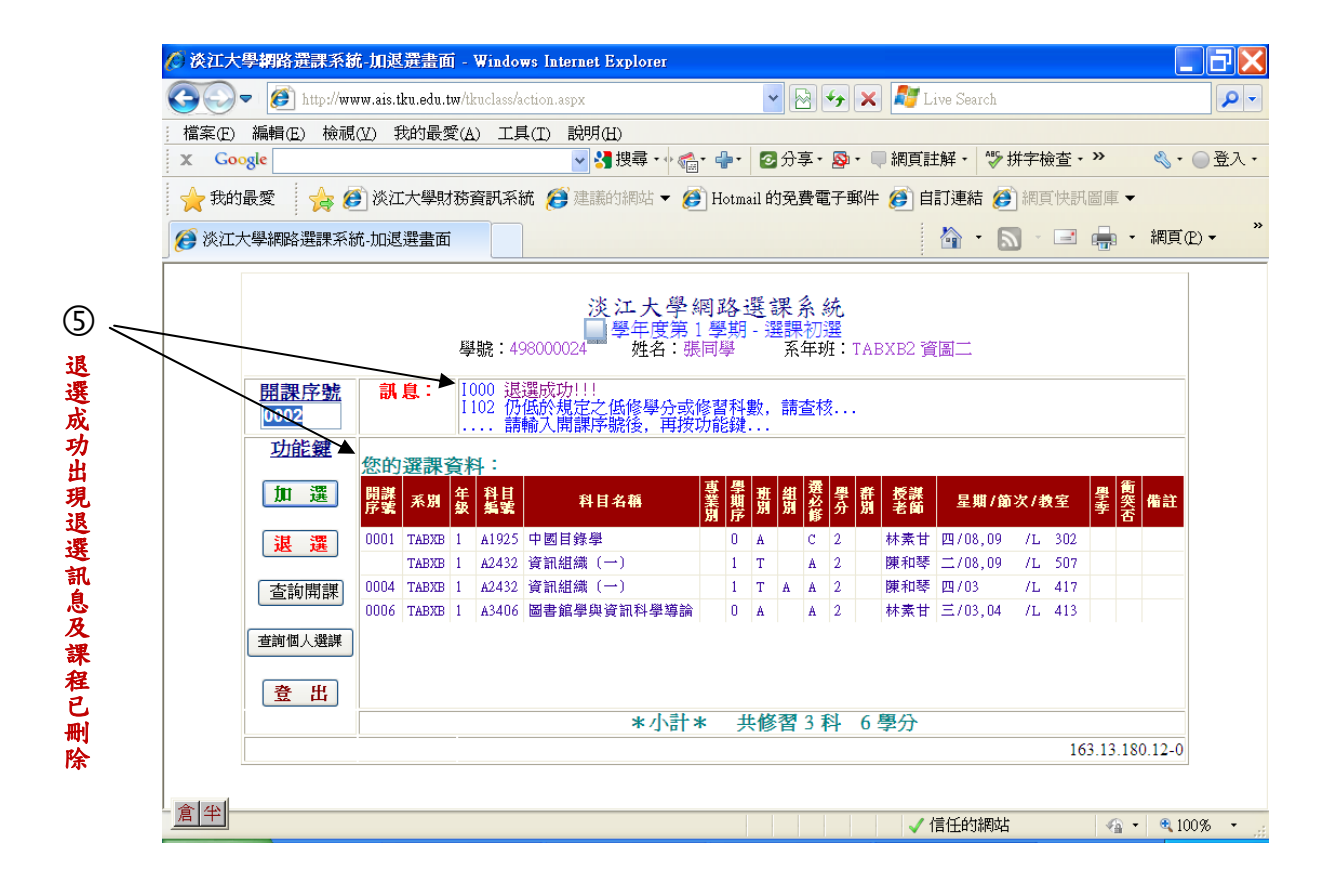

#### 加選失敗範例

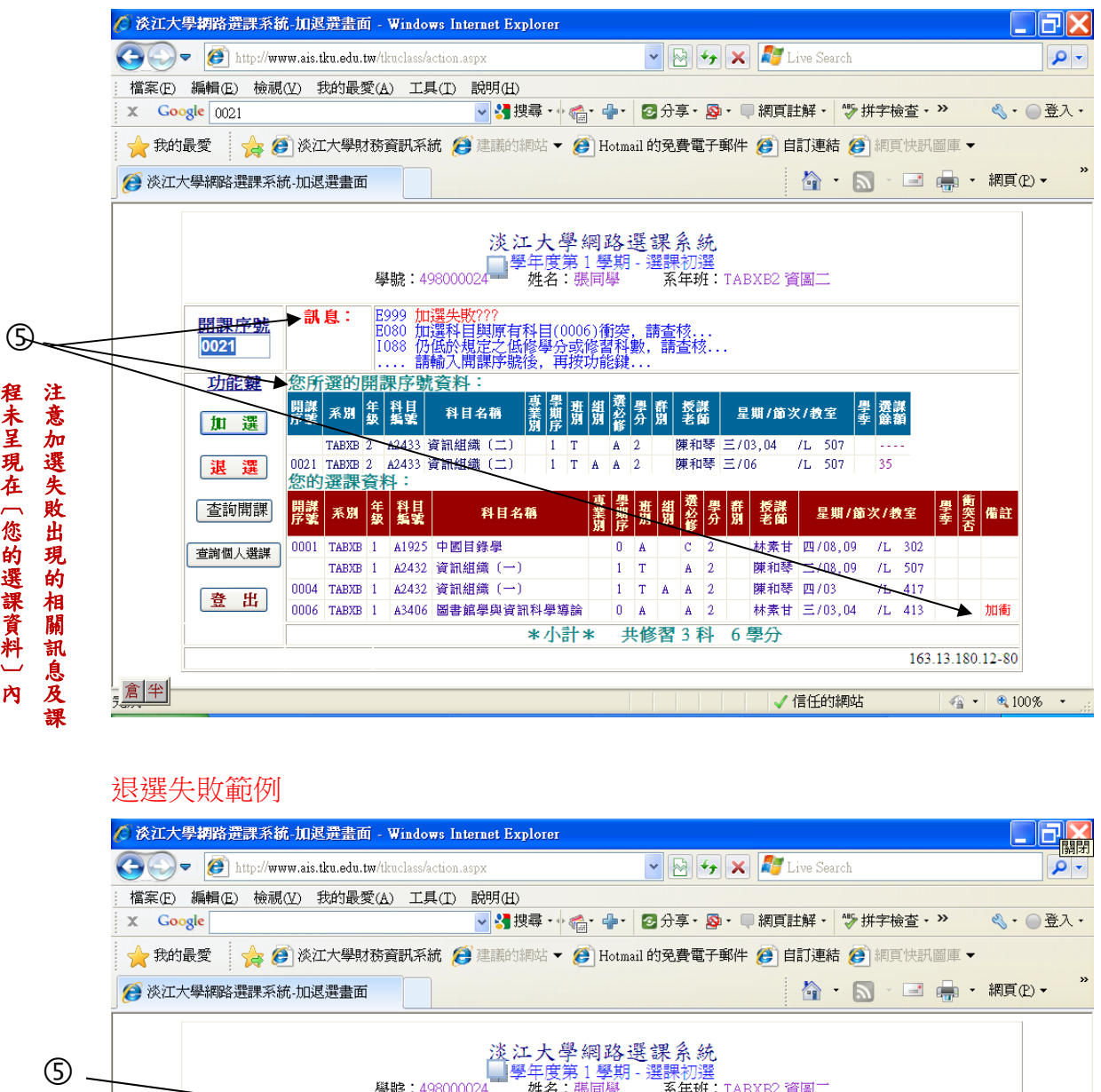

#### 退選失敗範例

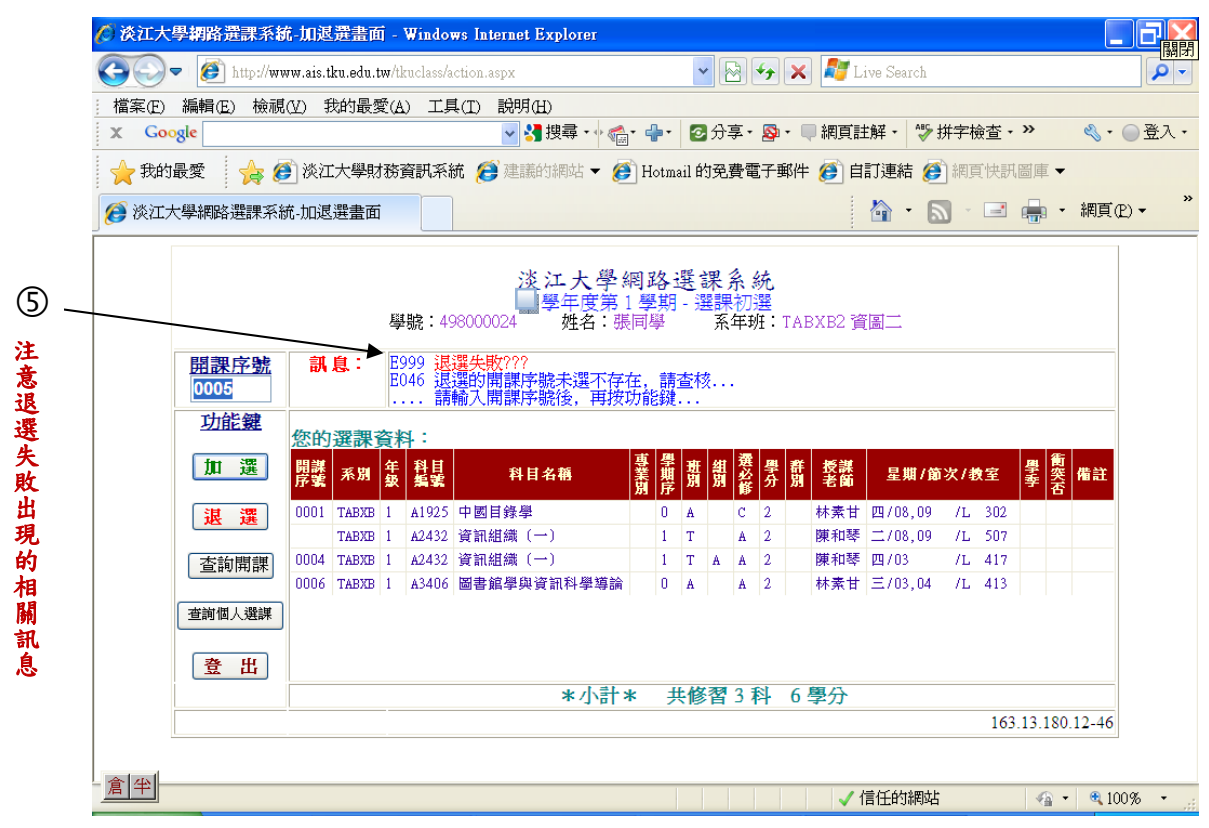

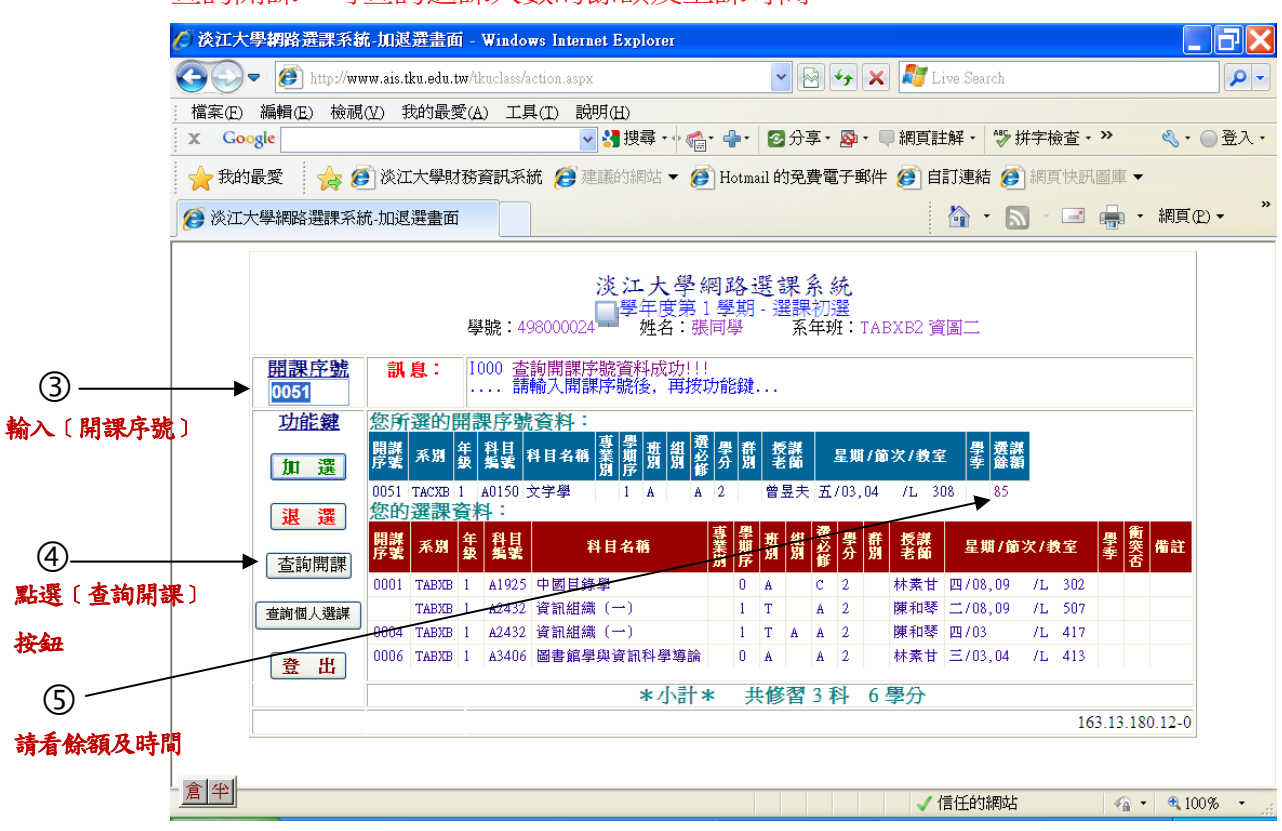

## 查詢開課:可查詢選課人數的餘額及上課時間

### 查詢個人選課:可查詢您的選課資料

![](_page_4_Figure_3.jpeg)